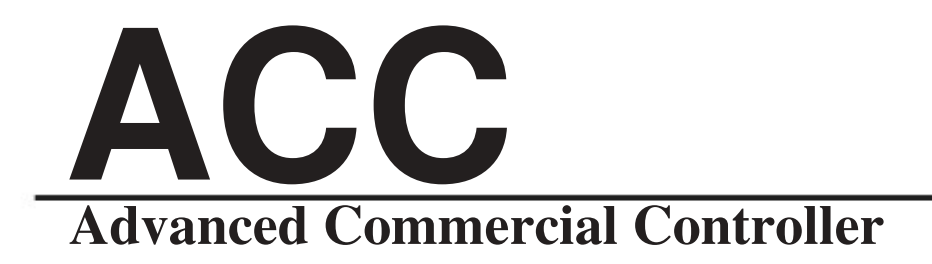

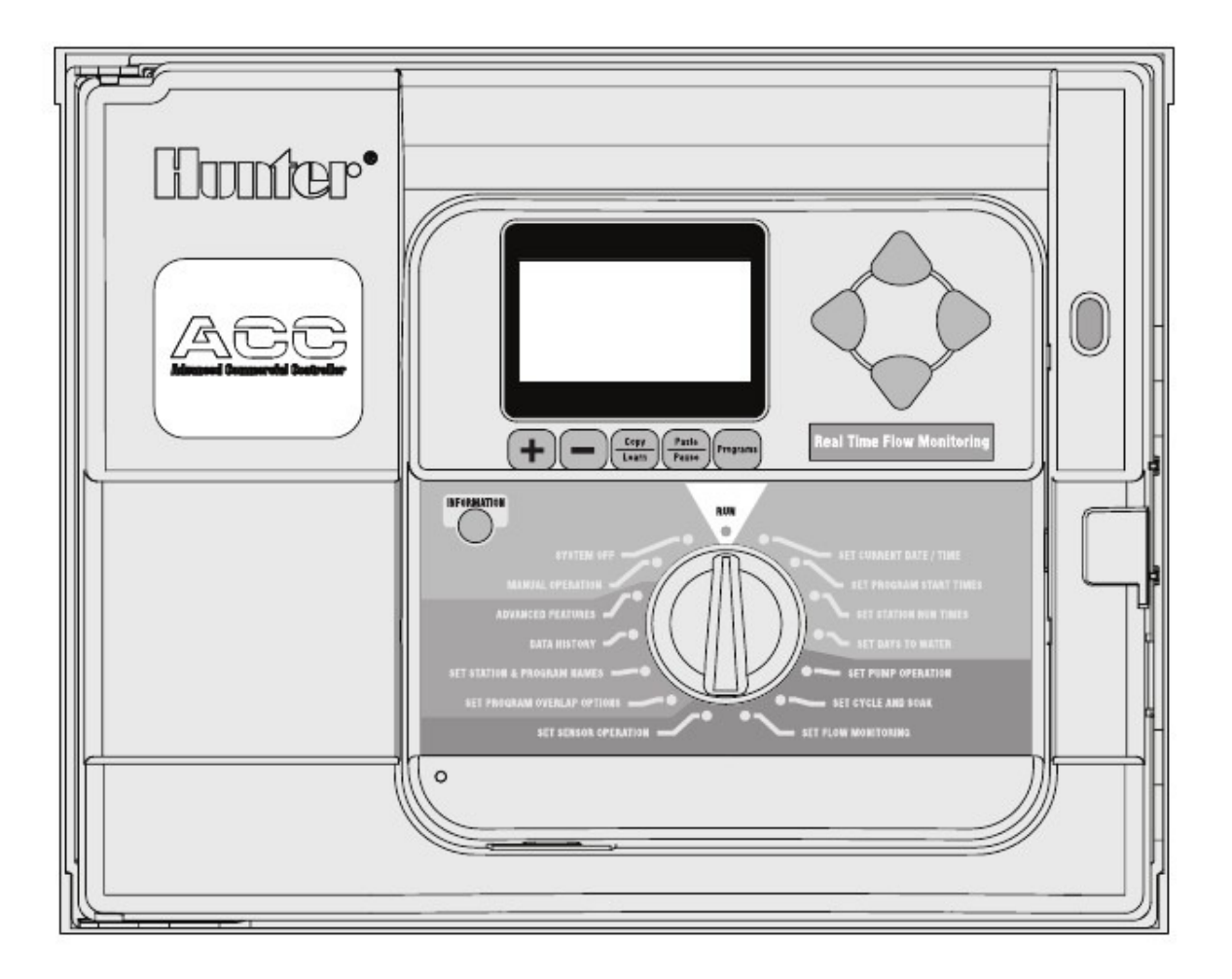

# كتيب المالك لتركيب و برمجة لوحاتACCالتقليدية و الديكودر

- لوحة D-99ACCبنظام الديكودر علبة معدنية و سعة حتى ٩٩ محطة
- لوحة D-99ACCبنظام الديكودر ر<br>حامل بلاستيك و سعة حتى ٩٩ محطة
- لوحة -١٢٠٠ACCبنظام التقليدى علبة معدنية و سعة حتى ٤٢ محطة
- لوحة -PP١٢٠٠- بالنظام التقليدى -ACC حامل ب ستيك و سعة حتى ٤٢ محطة

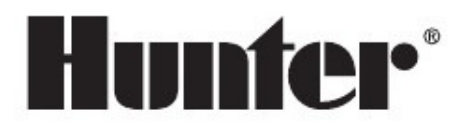

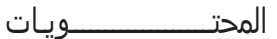

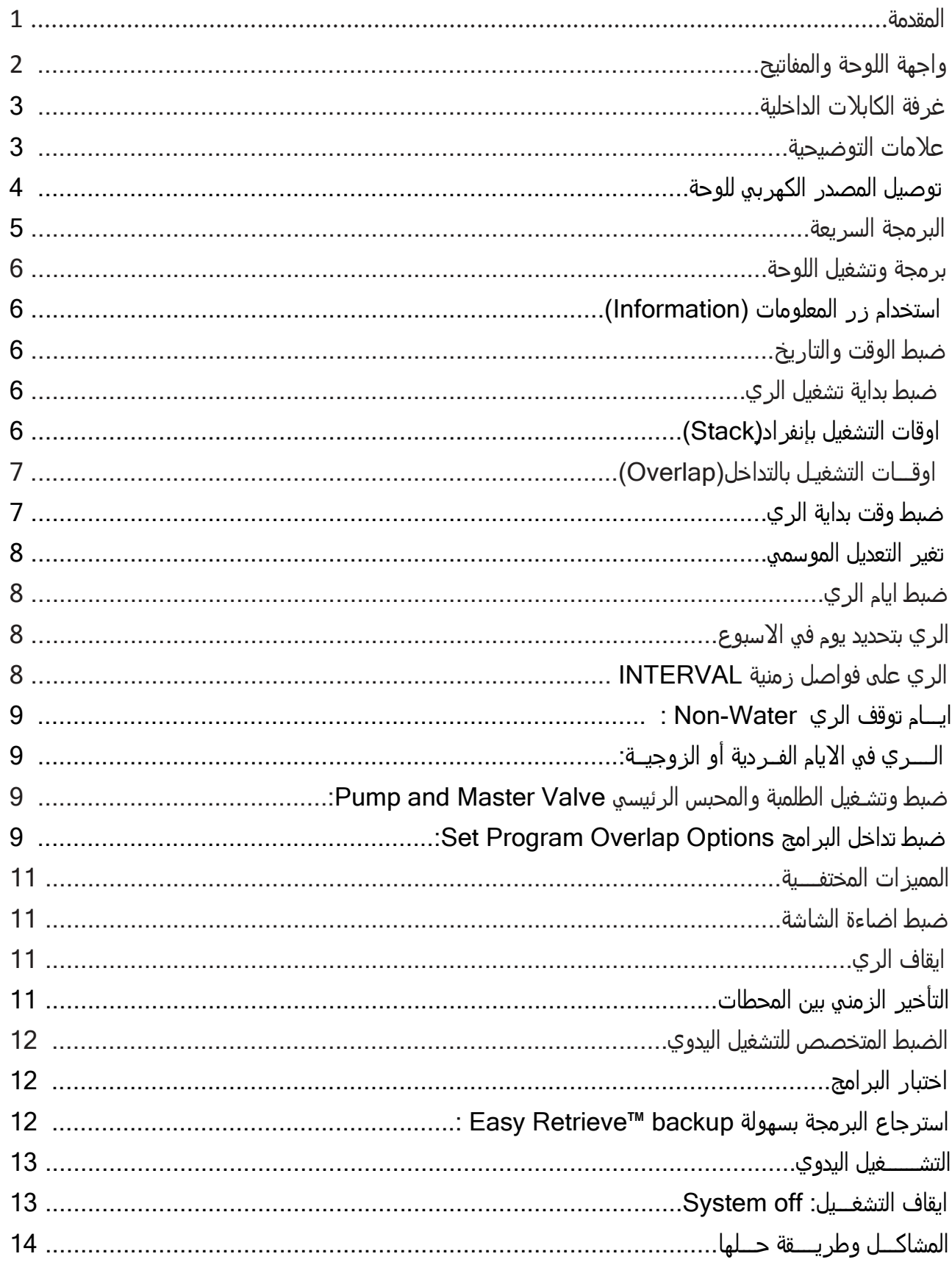

## مقـــــــــدمــــــة **:**

لوحة ACC ذات الدرجة الاولى في الاداء الحديث للتحكم في نظام الري والحاملة للعديد من المميزات. والفكرة تتخلص في تشغيل محابس كھربية بكھرباء(٢٤ فولت) أو تسھيل التحكم في تشغيل الري في مدة معينة في اوقات معينة وسھولة توصيل المستشعرات المختلفة بھا وتوفير الغلق اتوماتيك للوحة وظھور اشعارات بھا في حالة الطوارئ . والحصول على قراءات لحظية للتصرفات الفعلية

تستطيع لوحة ACC التحكم المركزي في نظام الري بالاتصال بجهاز الكومبيوتر عن طريق كابلات – موجات الراديو- التوصيل بالتليفون أو المودم عن طريق بعض المكونات والموديولات ومدعمة بالاتصال بريموت هانتر للتحكم بالري

- ُ تستخدم اللوحة ي وظيفة اخرى ا مايــذكر بدليل

## واجهة اللوحة و المفاتيح

١ **-** الشاشة : توضح ا2وقات و المعلومات و البرامج المستخدمة و يمكن تعديل تباينھا ( تضئ عند ضغط أى زر**)**

 **-** زر : لزيادة القيمة التى تومض ( تنير و تطفئ ) على الشاشة - زر : ٍDنقاص القيمة التى تومض ( تنير و تطفئ ) على الشاشة  **-** زر **Copy / Learn** : لنسخ أى معلومة تظھر على الشاشة و يستخدم نفس الزر لمعرفة تصرف المحابس (حال تركيب حساس تصرف )  **-** زر **Paste/ Pause** : لصق الوقت أو المعلومة التى تم نسخھا و يستخدم أيضا Uيقاف الرى موقتا و إعادة تشغيله أثناء الرى حيث يوقف كل ا2جھزة لمدة ٣٠ دقيقة أو حتى إستئناف التشغيل  **-** زر**programs** : ٍDختيار أحد البرامج A أو B أو C أو D أو E أو F كما يستخدم لبدء البرنامج التجريبى و كذلك يستخدم عند إعادة ضبط اللوحة لضبط المصنع  **-** زر : يستخدم للتحرك 2على و 2سفل عند ضبط الوظائف المختلفة باللوحة  **-** زر : يستخدم للتحرك يمينا و يسارا عند ضبط الوظائف المختلفة باللوحة  **-** زر Information : يضىء الشاشة و يستخدم للوصول لمعلومات إضافية عند الضغط عليه و تحريك القرص الى أى وضع  **-** قرص البرمجة : و يستخدم للوصول لكل وظائف اللوحة  **-** زر إعادة الضبط : يستخدم لمسح بعض أو كل الذاكرة عند الضغط عليه مع أزرار أخرى معينة  **-** زر نزع وجه اللوحة : يتم الضغط عليه للتمكن من إزالة اللوحة من الجسم  **-** مقبض باب اللوحة : و يستخدم لفتح باب اللوحة الداخلى  **-** شعار اللوحة : و يمكن إزالة الشعار عند تركيب قطع التواصل مع التحكم المركزى  $1 \rightarrow 1$  (7  $\sqrt{1}$ Hunter<sup>.</sup>  $\left( \widehat{12}\right)$ 소(야(우

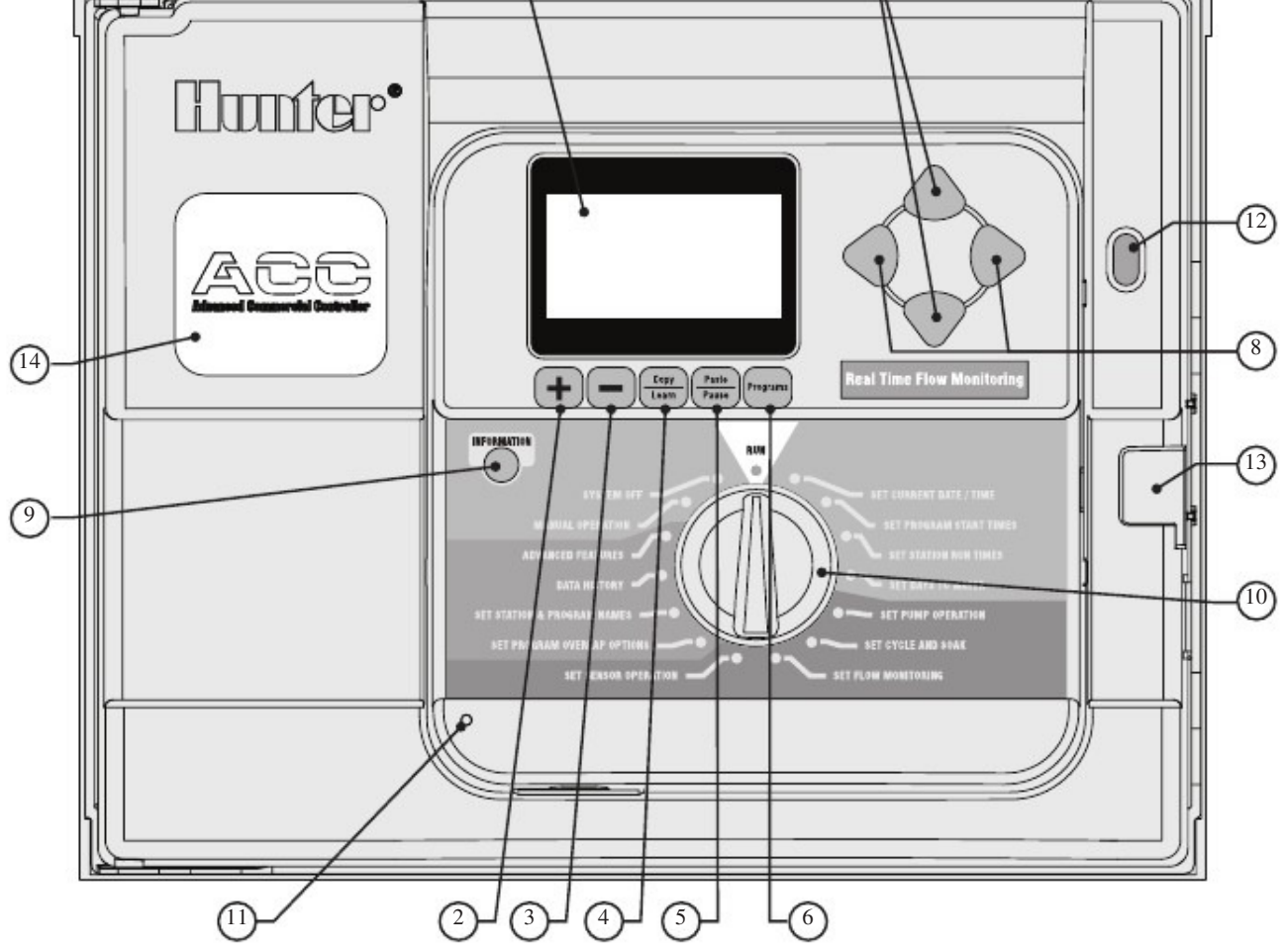

**Hunter** 

غرفة الكابلا*ت* الداخلية...

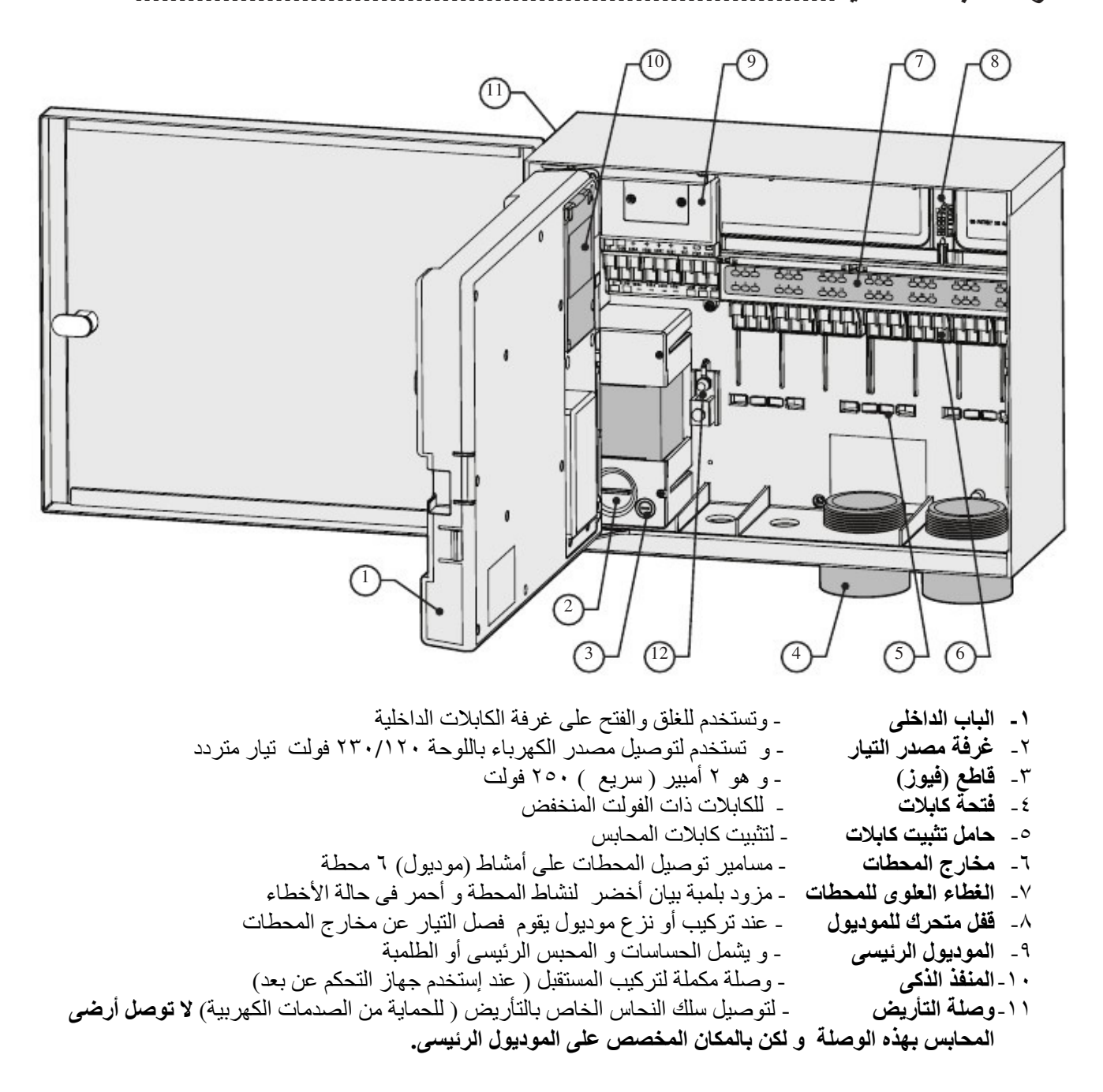

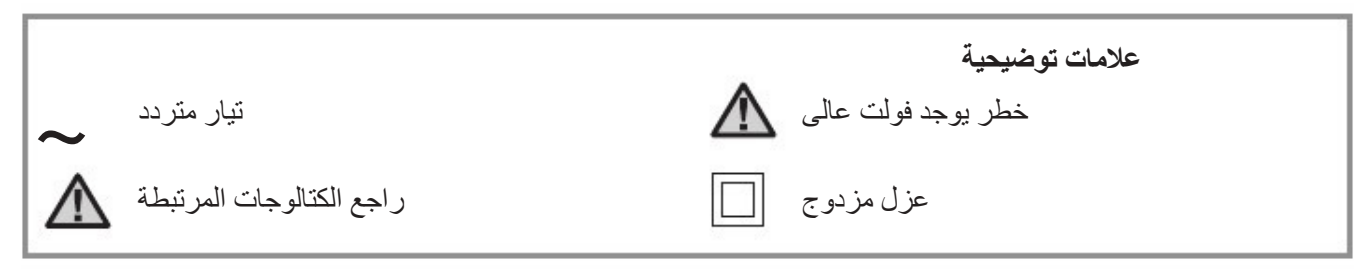

**Hunter** 

## توصيل مصدر التيار الكھربائى للوحة ....................................................................

 - للتشــــغيــل بمصدر كھرباء ٢٣٠ فولت قم بتوصـيل السلك البني بالسلك البني الناتج من الترنس في غرفة اللوحة قم بتوصيل الطرف اDزرق الناتج من المصدر وتوصيلھا بالطرف اDزرق الناتج من الترنس وقم بربط المسامير جيدا واعادة غلق الغطاء مرة اخري .

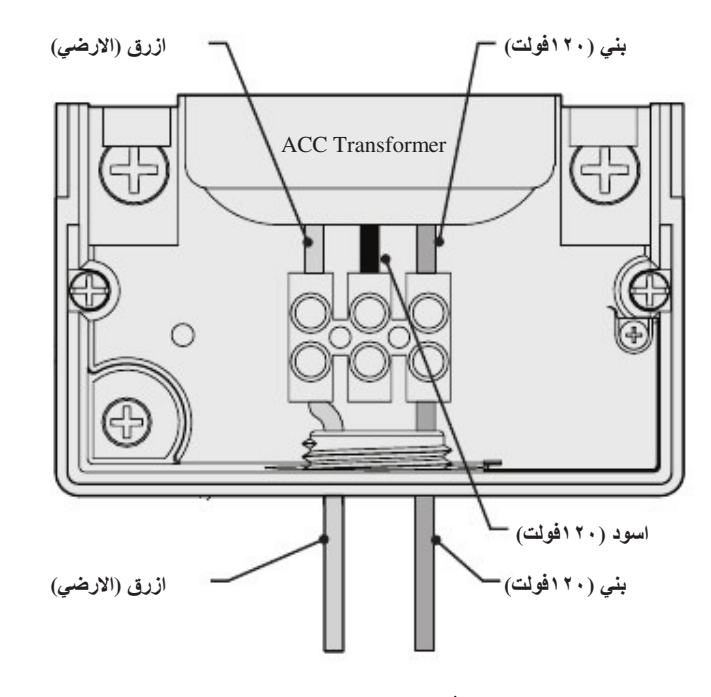

 **-** مدعمة اللوحة بالعمل بكھرباء ١٢٠ فولت أو ٢٣٠ فولت على حسب نوع المصدر ويتم توصيله بالمكان الصحيح باللوحة - يتم التوصيل بسلك (٢مم) أو (١٤AWG (أو اكبر

 - اذا كان المصدر الكھربي ١٢٠فولت ھو المشغل للوحة ولكن من السھل توصيل مصدر ٢٣٠ فولت - يتطلب استشارة كھربية عند توصيل المصدر الكھربي للوحة.

- التأكد من غلق المصدر الكھربي قبل التوصيل باللوحة
	- فك مسامير والباب لغرفة السلوك
- تقشير حوالي (١٣مم) أو ٢/١" من عازل كل سلك المستخدم للتوصيل المصدر الكھربي وادخالھا في غرفة السلوك من خلال الممر الموجود في قاع اللوح
- حدد اطراف التوصيل بالسلوك الموجودة بالغرفة طبقا للرسمة الموضحة.
- عند التوصيل بكھرباء ١٢٠فولت يتم توصيل الطرف اسود الناتج من المصدر الي الطرف اسود الموجود بالغرفة والناتج من الترنس
- ينم ادخال الطرف اسود امام الطرف اسود وربط المسمار جيدا
- توصيل الطرف ابيض الناتج من المصدر بالطرف ازرق الموجود بالغرفة
- اذا تم توصيل كھرباء ١٢٠ فولت بلسلك البني (٢٣٠فولت) ولم يستخدم اطراف الموجودة باللوحة سوف ينتج من ذلك سخونة في السلك البني وينتج منه ٢٣٠ فولت في طرفه

.

. بالتوصيل بسطح ارض . والترانس يتميز بازدواج عزله . ويمكن توصيلھا بالرابط يعتبر الطرف الاخضر أو الاخضر في الاصفر للتوصيل الارضي وبالتالي لايتطلب ارضي الموجود باللوحة اذا تطلب ذلك - قم بربط المسامير جيدا واعادة غلق الغطاء

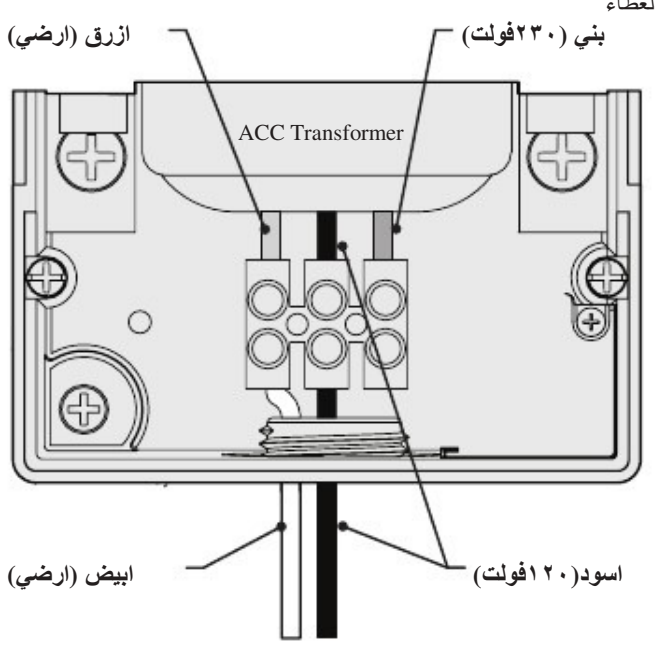

**Hunter** 

.

## البرمجة الســـــــــــريعة **.....................................................................................................**

اسرع الطرق للادخال البرمجة الي اللوحة عن طريق المستخدم ذو الخبرة وھي كالتالي**:**

١ **-** ضبط الوقت والتاريخ الحاليين**:** باستخدام الزراير للتنقل داخلھا وتغييرھم بزر أو وقم بوضع الوقت والتاريخ واختيار وحدة القياس

٢ **-** ضبط وقت بداية الري**:** لكل برنامج ١٠ بدايات تشغيل . بناءا عليه قم باختيار برنامج معين باستخدام زر البرنامج . وسوف يظھر العشرة بدايات المتاحة لكل برنامج وتستخدم اDتجاھات للتنقل والزر للتلم أو للتغير (لاحظ خاصية التداخل بين البرامج مما يناسب الظروف المختلفة للمستخدم )

٣ **-** ضبط مدة ري المحطة**:** قم با ختيار البرنامج المراد ضبطه باستخدام زر وتستخدام أو لتغيير مدة التشغيل بالساعات والدقائق والثواني لكل محبس وباستخدام اDتجاھات ( ) للتنقل للمحبس اDخر . وللتسھيل قم باستخدام زر **Copy** - **Paste** لسھولة ادخال اDوقات المتشابھة لكل محبس .عن طريق ضبط مدة تشغيل المحبس الاول وبالضغط على زر **Copy** والتنقل لمحبس اخر ثم الضغط عل زر **Paste**

٤ **-** ضبط ايام الري**:** قم باختيار البرنامج باستخدام زر البرنامج وباستخدام زر الاتجاهات للتنقل بين جدول الايام سواء كان (يوم في الاسبوع ، فواصل زمنية ، ايام فردية أو زوجية)

٥ **-** ضبط تشغيل الطلمبة**:** يتم ضبط كل من المخرجين المتاحين للتوصيل بالطلمبة والمحبس الرئيسي لكل محبس وھذا غير ضروري

٦ **-** قم بوضع قرص التحكم في وضع التشغيل (Run **: (**وبالتالي قد انتھينا من البرمجة اDساسية للوحة وسوف تقوم اللوحة بالري اDتوماتيك بوجود القرص في اي وضع ماعدا وضع (system off)

٧ **-** اختبار البرامج **:** يمكن اختبار كل محبس بالبرنامج بالترتيب على اللوحة وبوقت اختبار معين (من ١ ثانية الى ١٠ دقائق) .عن طربق تحريك قرص التحكم الى وضع التشغيل (RUN) ويتم الاختبار بالضغط المطول على زر (program) لمدة ٣ ثوان وادخال مدة اDختبار واDنتظار ٥ ثوان ليبدأ دورة اختبار المحابس . وسوف يضئ رقم كل محبس (الاخضر يعني يعمل ، الاحمر وجود عطل معين) واXختبار بالفعل يقوم بتشغيل المحابس والري باXماكن المركب بھا شبكة الري

٨ **-** التشغيل اليدوي**:** قم بتحريك قرص التحكم الى وضع التشغيل اليدوي (Manual Operation) لتشغيل برنامج او محبس معين يدويا وعند الظهور بالشاشة تشغيل البرامج يدويا قم باختيارالبرنامج بزر (program (وتحريك القرص لوضع (RUN (وسوف يعمل يدويا بعد ثواني . ويمكن تشغيل المحابس يدويا بالضغط المطول على زر لمدة ٣ ثوان .

٩ **-** تشغيل محطة معينة**:** تحريك القرص على وضع (Operation Manual ( ويلاحظ التمويض على Program باستخدام زر هذا واختار (one station) والضغط على زر  $\nabla$  للاختيار رقم المحبس بالزر من التالي والنزول اسفل ل ختيار مدة التشغيل وتغيره بالزر ( من ١ ثانية الى ٦ ساعات) ثم الرجوع بالقرص الى وضع RUN وسوف يبدأ الري بعد ثوان

برمجــــــــة وتشغيـــــــــل اللوحة **.......................................................................**

#### استخدام زر المعلومات **(**INFO**( :**

يقوم هذا الزر بالامداد بالمعلومات المختصرة للبرمجة وفتح المميزات المخفية معتمدا على الخانة الموجودة بھا قرص التحكم فيظھر الخواص المخفية في ھذه خانة .مثال ( عند وجود عداد تصرف قم بالضغط على زر المعلومات وبوجود القرص على خانة RUN سيظھر التصرف الفعلى في اي وقت

 **-** عند انطفاء اضاءة الشاشة اثناء البرمجة (وھذا بعد ٥دقائق من عدم الضغط على اي رز ) قم بالضغط على زر INFORMATION Dعادة اضاءة الشاشة (لتجنب حدوث اي تغيرفي البرمجة عند الضط على زر اخر) .

 **-** عند الضغط المطول على ھذا الزر سوف يظھر بالشاشة ملخصا عن الخانة الموجودة بھا قرص التحكم ونصائح البرمجة بھا وبترك الزر يعود الوضع الطبيعي لبرمجة ھذه الخانة .

 **-** بعض خانات قرص التحكم تحتوي على خواص اخرى ومميزات مختفية ويمكن اظھارھا بالضغط المطول على زر المعلومات وتحريك قرص التحكم الى ھذه الخانة .

 **-** المميزات المخفية ھي المميزات المحمية من البرمجة وھي مخصصة لما يناسب المبرمج من اللوحة .وبرمجة ھذه المميزات توجد في قسم المميزات المختفية وھي كالتالي:

- ايقاف الري
- التأخير الزمني بين المحطات
- تغير وضع (V/M (المحبس الرئيسي الى (on Normally (Dنه دايما وضعها (Off)
	- ضبط نوع مستشعر التصرف والكمية التي يستشعرھا
- ضبط مجموعة المحابس المتزامنة أو المترابطة ( SSG ( كمحبس واحد
	- ضبط تشغيل البرامج يدويا بطربقة متخصصة
		- اختبار البرامج
		- استرجاع البيانات بطريقة سھلة

#### ضبط الوقـــــت والتـــــاريخ **:**

هنــاك ثلاث اشياء يتم برمجتھـــم :

- ضبط التاريخ واليوم سوف يظھر اتوماتيكا
	- استخدام نظام التوقيت الموسمي
	- وحدة القياس (انجليزي،متري)

قم بتحريك قرص التحكم الى وضع ( 
 

 **-** اضغط على زر أو للتغير في ارقام الوقت والتاريخ. وبالضغط على زر ( ) للوصول الى اكبر رقم بالخانة الموجود بھا

 **-** اضغط على ازرار اDتجھات ( ) للتنقل الى خانة اخرى ووضع الوقت من ساعة ودقائق واذا كانت ( صباحا ام مساءا) باستخدام و لتحديدھا .أو نظام ٢٤ ساعة (وعند اختيارھا سيتاح في خانة بداية التشغيل ھذا النظام )

اضغط على زر ﴾ أو ♦ وقم بوضع التاريخ بالوضع (السنة \ اليوم \ الشهر )

 **-** انتقل الى خانة (التوقيت الموسمي ) - - واختار YES أو NO وعند اختيار YES سوف يتقدم الوقت ساعة واحدة في الساعة ٢ صباحا في اخر يوم (أحد) في ابريل واكتوبر(بالنظام امريكي )

وحدات القياس Units of Measure : اختار نظام القياس الانجليزي أو المتري والتي ستظھر عليھا القياسات باللوحة

## ضبط بدايات الري للبرنامج **:**

يتم ضبط ثلاث اشياء في هذه الخانة :

- ضبط بداية التشغيل بشكل فردي أو متداخل
	- Overlap
- ضبط بدايات التشغيل لكل برنامج من البرامج (٦)(F-A(
	- المميزات المخفية:مثل توقف الري

### طريقة وضع اوقات بدايات الري للبرنامج **:**

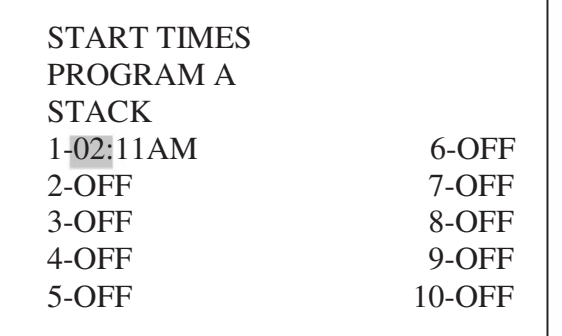

- ١. قم بتحريك قرص التحكم الى وضع PROGRAM START TIMES
	- .٢ قم باختيار البرنامج(F-A (المراد العمل عليه بزر البرنامج (Program)
- ٣. قم باختيار عمل البرنامج بشكل فردي ولا متداخل(Stack \ Overlap)
- .٤ قم بالضغط على زر أو لتغير القيم التي يظھر التوميض عليھا
- .٥ قم بالضغط على ازرار اتجاھات لتغيير الخانة
- **.**٦ يستخدم زر النسخ (-) والزر اللصق () لتسريع عملية البرمجة (في اي موضع لوقت بداية تشغيل معينة قم بالضغط على زر Copy ثم التحرك الى اي موضع اخر واضغط على زر Paste سينسخ نفس وقت بداية التشغيل في ھذا المكان )**.**

### اوقات التشغيل بأنفراد**(**ٍStack **:(**

وھي عدم سماح البرامج من عملھا بشكل متداخل مع برامج اخرى . اذا تم ضبط بداية تشغيل برنامج معين قبل نھاية عمل برنامج اخر ستعمل على تأجيلھا بعد انتھاءھا بغض النظر عن وقت بداية تشغيلھا **.**

 - متاح لكل برنامج من البرامج الستة (F-A (عشرة اوقات تشغيل وبالتالي يصل الى ضبط برمجة ٦٠ بداية تشغيل للري اتوماتيكيا . مع العلم ان الوضع افتراضي للوحة هو (Stack) ويكون التشغيل بالترتيب الابجدي للبرامج ، ( البرنامج A سيكون متداخل Overlap ولكن باقي البرامج ستعمل بشكل انفرادي Stack ) ، وتوضيحا بمثال : بداية تشغيل برنامج A الساعة ٨:١٥ صباحا بالتالي سيعمل قبل البرنامج B الذي وضع بداية تشغيله الساعة ٨:١٥ صباحا أيضا وسيبدا البرنامج B بعد انتھاء ري البرنامج A

تــــــــــــــابع برمـــجة لوحة الري**.............................................................:**

## اوقـــات التشغيـل بالتداخل**(**Overlap **:(**

وھو يسمح بتشغيل اكثر من برنامج ري في وقت واحد (بالتزامن) .وھو ان تعمل البرامج في ميعاد تشغيلھا بغض النظر الى مواعيد البرامج اDخرى سواء كانت تعمل معها أولا تعمل (عكس التشغيل باأنفراد Stack ).ويمكن برمجة التداخل للست برامج الموجودة على ان تعمل في وقت واحد (بالتزامن).وھذا ضروري Dمكانية الري في اقل وقت ممكن وباعلى تصرف

تحذير: قبل برمجة تشغيل البرامج بالتداخل يجب استيعاب النظام الھيدروليكي لشبكة الري الموجودة حتى Dتتعدى البرامج المتداخلة تصرف المصدر الرئيسي او قد يسبب .<br>مشاكل من اتلاف مكونات الشبكة (كسر) أو ينتج عنها انخفاض ضغط الرشاشات

يتوفر الكثير من المميزات الخاصة ببرمجة التشغيل المتداخل للبرامج عند تحريك قرص التحكم الى وضع (SET PROGRAM OVERLAP OPTIONS)

 **-** عند تحريك قرص التحكم الى وضع ( ) سوف يومض المؤشر ( تنير وتطفئ) على أول ميعاد تشغيل .

- ولتغير وضع (Stack/Overlap) للبرنامج قم باستخدام زر ♦ ♦ للتنقل اليھا
	- استخدام زر لتغير بين
	- قم با ستخدام ازرار للنزول الى ميعاد التشغيل

## ضبط وقت بداية الري **:**

لوضع بداية الري لبرنامج معين .اتجه الى وقت بداية التشغيل ووضع الساعة والدقائق وتحديد ( ) باأستخدام ازرار أو

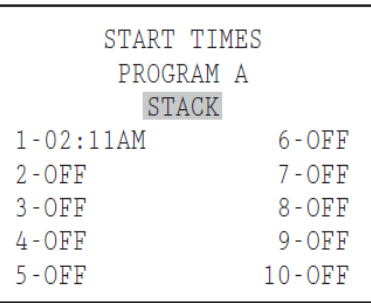

- اذا تم تخطي بداية تشغيل (مثال :وضع وقت بداية تشغيل رقم ١ وتم تخطي رقم ٢ ووضع وقت لرقم ٣ ). سوف نُقبل هذه البدايات ولكن عند الرجوع بقرص التحكم الى ھذا الوضع سيتحرك الميعاد التالت الى الميعاد التاني) اتوماتيكيا
- اذا تم وضع ميعاد متأخر اولا (مثال : وضع بداية رقم ١ الساعة 00:4 AM وميعاد رقم ٢ الساعة 3:00 AM ) والرجوع اليها مرة اخرى ببكرة التحكم سنلاحظ ترتيب الميعاد المبكر أولا عن المتأخر (الميعاد 3:00 AM الاول ثم الميعاد 4:00 AM )

- عند الضغط على زر المعلومات في وضع Set Watering Start Times سيظھر ملخص عن بداية تشغيل ھذا البرنامج وظھور عدد البدايات ومدة الري الكلي

## ضبط مدة التشغيل **:**

- يتم ضبط ث6ث اشياء :
- مدة الري لكل محطة
- التعديل الموسمي للبرنامج
- المميزات المختفية: التأخير الزمني بين المحطات

#### ضبط مدة الري**:**

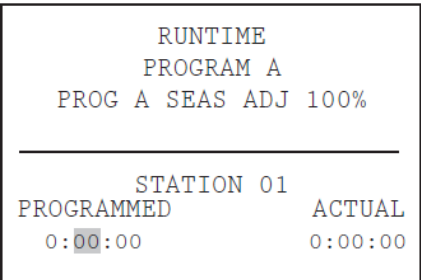

- ا. قم بتوجيه قرص التحكم الى وضع SET STATION RUN TIMES
	- .٢ قم باختيار برنامج (F-A (بالضغط على زر البرنامج
- .٣ وباستخدام زر سيتحدد مدة الري وتكون وضع مؤشر التمويض (ينير ويطفئ ) في الدقائق عند الذھاب لھا
	- ٤ . وللانتقال الى خانة الساعات والثواني اضغط على الاسهم (♦ ♦)
		- .٥ ويمكن ضبط مدة التشغيل من ١ ثانية الى ٦ ساعات
		- .٦ ول نتقال الى محطة اخرى اضغط على اDسھم ( )
	- ٧. ويمكن استخدام ازرار(copy and paste) لسرعة البرمجة

ملحو ظة: اذا لوحظ اختلاف بين المدة الحقيقية ACTUAL والمبر مجة PROGRAMMED فان التعديل الموسمي متغير عن ١٠٠% والمدة الحقيقة ACTUAL هي التي سوف تعمل

- بالضغط على زر المعلومات **Information** عند اي محطة في وضع Station )&' سيظھر ملخصا عن المدة الكلية التي ستعمل عليھا المحطة مع كل البرامج

## تغير التعديل الموسمي

ويستخدم التعديل الموسمي في تغير مدة تشغيل برنامج معين دون الحاجة لتغير مدة تشغيل كل محطة . ويمكن استخدامھا بشكل عام لكل البرامج والتي تعمل بنفس المدة

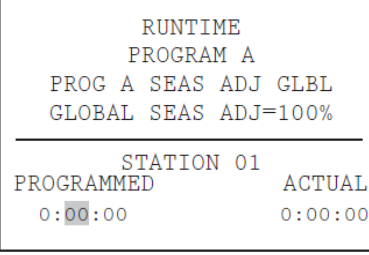

قم بتحريك قرص التحكم الى وضع 
 

### طريقة الضبط مدة التشغيل بشكل عام لكل البرامج **( Global :(**

.١ اضغط على زر اDتجاه في مكان النسبة المؤية حتى تظھر كلمة (**GLOBAL**( والتعديل الموسيمي سيكون على ھذ الوضع اDفتراضي .٢ اضغط على الزر أو لتغير التعديل الموسيمي وھي تتراوح بين  $\%$  $(\mathsf{r}\cdot\cdot\cdot\cdot)$ 

### طريقة ضبط التعديل الموسيمي لكل برنامج **:**

ا. اضغط على زر الاتجاه في مكان .GLBL .٢ اضغط على زر أو لتغير التعديل الموسيمي وتترواح بين(-٠ ٣٠٠) % ملحوظة: اذا تقرر الرجوع الى وضع التعديل الموسيمي العام .قم بتحريك المؤشر الى النسبة المؤية للتعديل الموسيمي وباستخدام الزر أو للتغير الى الوضع  $\%$ العام () وهي تقع بين النسبة المؤية (١٠١ والنسبة ( $\%$ ١٠٠ والنسبة)

تأخــير التشغيـــل بين المحطات**:** سيتم شرح برمجتھا في جزء الخواص المختفية

ضبط ايام الري**:** يتم برمجة ايام الري لكل برنامج على حدى

#### لضبطھا**:**

١. قم بتحريك قرص التحكم الى وضع SET DAYS TO WATER

.٢ قم بأختيار البرنامج (F-A (بالضغط على زر البرنامج Program ٣ . اضغط على زر أو لتغير طريقة الضبط ( يوم في اDسبوع) ، الري على فواصل زمنية ( -١ ٣١ يوم) أو باDيام الفردية او الزوجية من الشھر

## الري بتحديد يوم في اXسبوع **:**

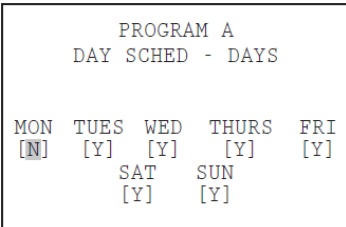

- .١ قم بأختيار البرنامج واDيام
- .٢ اضغط على زر اDتجاه للتحرك بالمؤشر الى يوم اDثنين
- .٣ اضغط على الزر للري بھذا اليوم أو الزر لعدم الري في ھذا اليوم
- .٤ وبالتحرك بالمؤشر من يوم الى يوم اخر والضغط على الزر للري ھذا اليوم أو لعدم الري بھذا اليوم وبالضغط على الزر اDتجاه للتحرك بين اDيام.
	- الري على فواصل زمنية - **:**

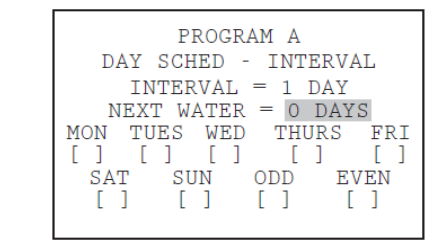

١. قم بأختيار البرنامج واختيار نوعية الري على فواصل زمنية (INTERVAL) بالضغط على زر أو

## **Hunter**

## تـــابع برمجة وتشــــغيل لوحة الـــري**...................................................................................:**

- ٢. قم بالضغط على زر الاتجاه ▼ لاختيار (Interval)
- .٣ قم بالضغط على زر أو لتحديد عدد اDيام الفاصلة للري
- ٤. قم بالضغط على زر الاتجاه ▼ لتحديد ميعاد الري التالي (Next Water)
	- 0. قم بالضغط على زر 1. أو لتحديد عدد الايام قبل الري التالية

ايـــام توقف الري**Days Water-Non** : وھذه الخاصية تستخدم Dلغاء ري في ايام معينة . أى اذا كانت مبر مجة هذه الايام على انها الفاصل الزمني بين الرية واDخرى

- ا قم بالضغط على زر الاتجاه للوصول الي يوم الاثنين
- .٢ قم بالضغط على زر اDتجاه لتحريك المؤشر بين اDيام .٣ قم بالضغط على زر على اليوم الذي D ترغب الري فيه وسيظھر حرف
	- (**N** (على ھذا اليوم بغض النظر عن جدول الفواصل الزمنية المبرمج ٤ . لا يتم تحديد الري في الايام الفردية أو الزوجية اذا كانت واقعة في الايام الفاصلة عن الري
- 0. لتغير الايام المتوقفة عن الري ليكون يوم ري عادي استخدم ازرار الاتجاھات للذھاب الى ھذا اليوم واضغط على زر ستختفي ع مة **-(** ) وسيصبح ھذا يوم ري عادي ويمكن ادخاله على الفواصل الزمنية

الــــري في اXيام الفــردية أو الزوجيــة **:**

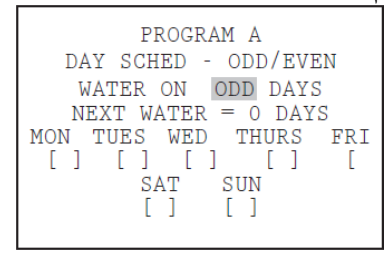

ا . اختار البرنامج وبزر لکتا أو @ سيظهر ODD/EVEN

٢. وبالضغط على زر الاتجاه ▼ مرة واحدة لاختيار ايام فردية أو زوجية .٣ وبالضغط على زر أو للتنقل بين ايام الري الفردية أو الزوجية

## ضبط وتشـغيل الطلمبة والمحبس الرئيسي Pump and Master : Valve

يتم برمجة بندين في ھذا الوضع:

- تشغيل المحبس الرئيسي أو الطلمبة عن طريق المحطة .حيث تستطيع كل محطة تشغيل المحبس الرئيسي أو الطلمبة ( ) وھذا حين تشغيل أي محطة (........١،٢،٣)
- الخواص المخفية: حيث يمكن تغير وضع المحبس الرئيسي من القفل"!\$\*( الى التفعيل( N.O)

## ولضبط تشغيل الطلمبة والمحبس الرئيسي **:**

- ١ . قم بتحريك قرص التحكم الى وضع SET PUMP OPERATION
- .٢ اضغط على زر اDتجاه للتحرك بين و
	- ٣. اضغط على زر الاتجاه ▲ أو ▼ لتغيير رقم المحطة
- .٤ اضغط على زر أو لتفعيل أو عدم تفعيل تشغيل المحبس الرئيسي والطلمبة مع المحطة المختارة

## **: Set Program Overlap Options** البرامج تداخل ضبط

يوجد ثلاث طرق لتداخل البرامج . وهذه الخاصية تمنح المبرمج من تشغيل اقصى عدد من المحطات مع بعضھا على ان يناسب ذلك ھيدروليكيا .

ولبرمجة التداخل بين البرامج اتبع الخطوات التالية :

- ١. قم بتحريك قرص التحكم الي وضع SET PROGRAM OVERLAP OPTIONS
	- .٢ استخدم زر اDتجاه أو للتنقل
	- ٣. استخدم زر <del>١٦</del> أو ◘ للضبط

يتم اختيار طريقة واحدة لتداخل البرامج . ويتم وضع تداخل البرامج عند وضع بدايات تشغيل البرامج ())

## الطريقة اXولى **:** التداخل أو انفراد عمل البرامج **Overlap or Stack**

START TIME OPTIONS STACK OR OVERLAP Set each program to stack or<br>overlap via start time screen.

STACK: وھي ان تعمل البرامج بشكل متصاعد طبقا لبداية التشغيل لكل برنامج

OVERLAP: وھي ان كل برنامج يعمل طبقا لبداية التشغيل له وبغض النظر عن اي برنامج أخر سواء يعمل في نفس الوقت أو مازال يعمل

 **-** وبترك الضبط على وضع (
 - ) تعني عمل البرنامج على وضع متداخل أو منفرد طبقا لبداية التشغيل المبرمجة له

حيوجد في جزء ضبط بداية تشغيل البرامج Program Start Times

شرح اكثر تفصيلا عن (Stack or Overlap)

### الطريقة الثانية **: TMSmartStack**

START TIME OPTIONS

SMARTSTACK

Stack only after 5<br>stations are running.

وھي تعمل على تحديد عدد البرامج التي يمكن تعمل في وقت واحد . وتقوم اللوحة بتداخل ھذا العدد من البرامج بالعمل في وقت واحد والبرنامج الزيادة سيعمل منفردا بعد انتھاء ھذه البرامج

- تسمح  بتشغيل من (٥-٢) محطات في وقت واحد
	- استخدم زر  $\bm{\Lambda}$  أو  $\bm{\nabla}$  للتنقل الى عدد المحطات (بعد اختيار

## (SmartStack

• استخدم زر أو لوضع عدد المحطات التي تعمل بالتداخل - وھذه افضل طريقة لتقليل معدل الري بسماح اللوحة بعملھا باأقصى حد من المعدل الكھربي وھذا طبقا للتصرف والضغط المتاحين للنظام

#### الطريقة الثالثة **:SmartStack/SSG**

#### START TIME OPTIONS

SMARTSTACK

Stack only after 2<br>stations and<br>an SSG are running.

وھذه الطريقة تعني عمل مجموعة من محطة ( اكثر من اربع محطة ) كمحطة واحد في نفس الوقت وبنفس المدة . ويتم برمجة ھذه المجموعة وتشغيلھا على انھا وحدة واحدة

تجميع المحطات على وضع (SSG (يبسط من برمجة ميعاد الري ويبسط من مدة الري للمحابس ( لعمل مجموعة من المحطات كمحطة واحد) . ويجب تجميع المحطات التي لها نفس ظروف التشغيل حتى نحقق اعلى نسبة من المنفعة من هذه الخاصية

عند استخدام خاصية (SSG (تھندل اللوحة نفسھا كھربيا بتجميع عدد ٢ محبس و٢ محبس رئيسي بحد اقصى بعملھم بشكل واحد وبالتالي يجب مراعاة ھذا عند اختيار خاصية ( ).

عند اختيار خاصية SSG/SmartStack:

- استخدم زر ▲ أو ▼ للتنقل الى رقم المحطات (يسمح بتداخل البرامج في خاصية SSG(
- استخدم زر أو لضبط رقم المحطات التي تعمل كمجموعة واحدة
- عند استخدام اكثر من ٤ محطات كمجموعة واحدة ، وضبط الرقم على "١" سيسمح اكثر من ٥ محطات بالعمل كمحطة واحدة واذا تم ضبطھا "٢" سيسمح اكثر من ٦ محطات بالعمل كمحطة واحدة واذا كان الرقم "٠" D يسمح اD بعمل المحابس الموجودة فقط في (SSG(

تحذيـــــر: يجب على المبرمج استيعاب النظام الھيدروليكي لشبكة الري قبل اختيار طرق التداخل بين المحطات ، Dنه من الممكن تعدي عدد المحطات للنظام الھيدروليكي المتاح لديه . وتعدي النظام الھيدروليكي يحدث التلف لمكونات شبكة الري مما ينتج عنه اداء غير صحيح للرشاشات .

المميزات المختفــــية **:**

ضبط اضاءة الشاشة

بوضع قرص التحكم في وضع (RUN) قم بالضغط على زر INFORMATION مع زر ويمكن ضبط اضاءة الشاشة من (-١ ٩٠) لتوضيح الرؤية طبقا لظروف الاضاءة المحيطة .وهذا بوضع القرص في وضع RUN والضغط على زر IN FORMATION مع زر لله في نفس الوقت لمدة ٣ ثوان وسيظهر ان الشاشة مضبوطة على ٥٠ وبالضغط على زر أو يمكن ضبط اDضاءة

#### ايقاف الري

بوضع قرص التحكم في وضع Set Program Start Time والضغط على زر

### **.INFORMATION**

وهذه الخاصية تقوم بمنع الري الاتوماتيكي خلال ساعات معينة. ويمكن استخدامها للحماية من ري مساحات كبيرة والتي وضع لھا برمجة مسبقة. أو الري الناتج من التعديل الموسمي اذا كان التعديل بوقت اكثر نتيجة ظروف الاحوال الجوية. أو اثناء اوقات يسمح بالري .

اضغط على زر المعلومات وتحريك فرص التحكم في نفس الوقت الى وضع - Program Start Times ثم قم بترك زر المعلومات (INFORMATON) - سيظھر على الشاشة برمجة ايقاف الري

#### ولضبط ايقاف الري **:**

- .١ استخدم زر البرنامج ختيار البرنامج المراد برمجة ايقاف الري عليه
- .٢ استخدم زر أو لضبط ميعاد ايقاف الري (") بشكل hh:mm (ساعة : دقيقة) سواء كانت صباحا AM أو كانت مساءا PM

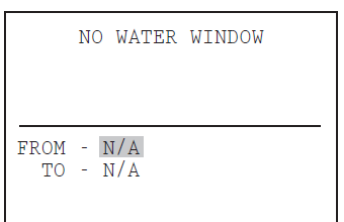

٣ - استخدم زر اتجاه للتنقل الى (TO (لضبط ميعاد انتھاء توقف الري

٤ - استخدم زر أو لوضع ميعاد توقف الري بشكل hh:mm (ساعة : دقيقة)

تم ضبط ايقاف الري ويمكن تفعيل ذلك الى البرامج اخرى باستخدام زر البرنامج أو تحريك قرص التحكم لحفظ الضبط

### م1حظات عن ايقاف الري باللوحة **:**

- يمكن وضع اكثر من ميعاد ايقاف ري لكل برنامج
- اذا تم برمجة بداية تشغيل في نفس ميعاد ايقاف الري سيظھر على الشاشة تنبيه عن ذلك ولكن اذا تم رفض ھذا التنبيه سيحفظ برمجة بداية التشغيل التي وضعت ولكن تعمل اثناء توقف الري
- اذا تم وضع بدايات تشغيل ولكن ميعاد بدء ايقاف الري خ6ل مدة عمل ھذا البرنامج سيتوقف الري حينئذا وسيظهر على الشاشة كلمة (Suspend) ولكن اذا انتھى وقت ايقاف الري سيعود استمرار الري لھذا البرنامج في الميعاد الذي يلي انتهاء توقف الري . وفي خلال توقف الري ستُفقد المواعيد التي وضعت لاي برنامج

• ستتوقف البرامج ايضا التي سيطول زمن الري بھا نتيجة الدورة أو التشرب Cycle & Soak أو بسبب التعديل الموسمي (Seasonal Adjust) و يظھر اي تحذير مسبق نتيجة ھذا التغيير

#### التأخير الزمني بين المحطات **:**

اضغط على زر المعلومات وتحريك قرص التحكم الى وضع Set Station

#### **Run Times.**

 **-** التأخير بين المحطات يسمح للمبرمج بتأخر الري بين المحطات المتشابھة في العمل من ثانية الى ٦ ساعات. والھدف اساسي من ھذا التأخير ھو اتاحة الوقت لغلق المحابس ببطئ قبل بدء عمل محبس اخر . وغالبا ما يتم ضبط التأخير بالثواني ويسمح ايضا التأخير في اعادة ملئ الخزان أو تھيئة طلمبة التشغيل قبل بدء المحطة التالية .

 **-** ويمكن ضبط التأخير بين المحطات في لوحة ACC عن طريق البرنامج الواحد والذي يصبح ھاما اذا كان البرنامج يخدم محطات ( للرشاشات فقط تخدم مساحات كبيرة ، ومحابس ذو تصرفات قليلة للتنقيط)

 **-** بالضغط على زر المعلومات وتحريك قرص التحكم الى وضع --- ! ثم ترك زر المعلومات سيظھر على الشاشة ضبط برمجة التأخير الزمني بين المحطات

ولضبط التأخير **:** 

- .١ استخدم زر البرنامج ختيار البرنامج المراد التأخير الزمني له
- **.**٢ استخدم زر أو لضبط مدة التأخير الزمني واستخدم زر اتجاھين للتنقل بين الساعات والدقائق والثواني

 **-** تم ضبط التأخير الزمني بين المحطات لبرنامج معين ويمكن تفعيل ھذا للبرامج اخرى باستخدام زر البرنامج أو تحريك قرص التحكم لحفظ ھذا الضبط

> DELAY BETWEEN STATIONS PROGRAM A  $0:00:00$

#### م1حظات عن التأخير الزمني بين المحطات **:**

- يحدث التأخير بالتساوي بين محطات البرنامج الواحد
- يحدث التأخير قبل المحطة اولى و بعد المحطة اخيرة للبرنامج
- يمكن ان يحدث التأخير خ6ل مدة توقف الري و يظھر تنبيه عن ذلك ولكن تظل خاصية توقف الري بمنع عمل اي محطة من الري

## الضبط المتخصص للتشغيل اليدوي**:**

اضغط على زر المعلومات وقم بتحريك قرص التحكم الى وضع Manual Operation والتشغيل اليدوي المتخصص للبرامج يتم وضعه بشكل متسلسل ولا يعمل اتوماتيكيا ولكن يمكن تشغيل البرامج في اي وقت عند تحريك قرص التحكم الى وضع Manual Operations

 **-** تسمح اللوحة بالتشغيل اليدوي المتخصص للبرامج حتى ٤ تشغي ت يدوية

- ويمكن استخدام البرمجة المتخصصة للتشغيل اليدوي لعدة اغراض مثل حفظ البرمجة المملة وايضا تسمح بمرونة البرمجة للتطبيقات الغير معتاد عملھا

ولعمل التشغيل اليدوي المتخصص : قم بالضغط على زر المعلومات وتحريك قرص التحكم لوضع Operation Manual وسيظھر الضبط المتخصص للتشغيل اليدوي للبرنامج "١" وللتغير البرنامج قم بالضغط على زر البرنامج

 **-** يتم تحديد المحطة المراد ضبط التشغيل اليدوي عليھا أو مجموعة المحطات المترابطة (SSGs(

استخدم زر أو ختيار المحطة أو مجموعة المحطات لھذا الضبط استخدم زر اتجاه الى للتحرك للمدة المراد تحديدھا للتشغيل اليدوي ويتضح اخت6فھا عن شكل ضبط الوقت للمحطة (Times Run(

استخدم زر التحرك للتنقل الى ضبط متخصص اخر للتشغيل اليدوي

اختبار البرامج **:** اضغط على زر البرامج بشكل مطول

 - يوجد اختبار سريع للبرامج باللوحة والتي تقوم بتشغيل المحطات بمدة يتم تحديدھا بغرض اختبار عملھا بشكل صحيح ، وھذا يسھل من التعرف على تشغيل كل محبس يالتحرك عليھم واحد تلو اخر وھذا من خ6ل الضغط على زر اتجاه فقط

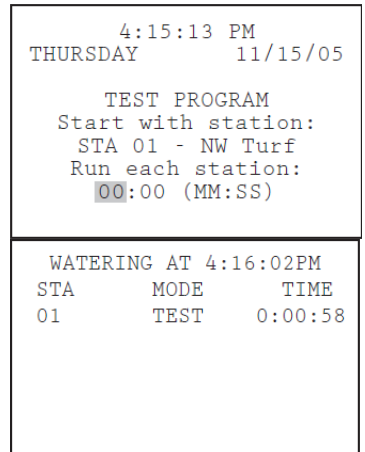

 **-** يقوم اختبار بتشغيل مجموعة المحطات المترابطة (SSGs (أو البرامج ولكن يقوم فقط اختبار بتشغيل كل محطة بالتسلسل على حدى

لتشغيل اختبار البرامج**:**

- قم بتحريك قرص التحكم الى وضع -.!
- •قم بالضغط المطول على زر البرنامج لمدة ٣ ثوان تقريبا
- سيظھر على الشاشة اختبار البرامج اسفل الوقت والتاريخ
- سيظھر ايضا المحطة "١ ( " --) وبجانبه تمويض مدة اDختبار
	- ولتشغيل الاختبار لمحطة اخرى استخدم زر الاتجاه △ ▼ لاختيار المحطة المراد اختبارھا
- استخدم زر أو لضبط مدة اختبار الري ( دقيقة : ثانية ) واقصى مدة اختبار ھي ١٥ دقيقة
	- استخدم زر للتحرك بين الدقائق والثواني لوضع المدة العامة Dختبار المحطات ثم اDنتظار لثواني لبدء اDختبار
- سيبدأ الاختبار بعد ٣ثواني اذا لم يتم الضغط على اي زر ، وسيظهر على الشاشة المدة المتبقية من اختبار كل محطة
- واثناء عمل الاختبار للبرامج يمكن تغير مدة اي محطة دون انتظار اكتمال المدة الحالية ، اضغط على زر اDتجاة لضبط محطة معينة في الحال ثم الضغط على زر اDتجاه للعودة الى المحطة التي كانت تختبر من قبل سيعود عملها بمدة الاختبار الجديدة

#### استرجاع البرمجة بسھولة backup™ Retrieve Easy **:**

اضغط على زر المعلومات مع زر البرامج في نفس الوقت وبوضع قرص التحكم في

وضع

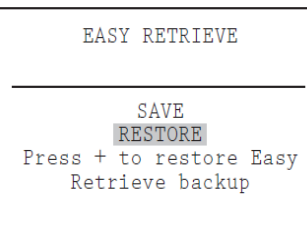

وتعمل ھذه الخاصية على حفظ البرمجة الكاملة التي تم عملھا باللوحة سواء كانت بدايات تشغيل ، مدة الري ، الخ .......... ويتم حفظها في جزء امن خلال ذاكرة اللوحة

حين حفظ البرمجة يمكن استعادتھا في اي وقت وتعديلھا ثم اعادة تخزينھا مرة أخرى بغض النظر عن ما تم تعديله في البرمجة حينئذا

 - اثناء عمل اللوحة بشكل طبيعي لكافة البرامج والمحطات بعد التركيب واذا كان للوحة مستخدمين اخرين ولم يستطيعوا تذكرالتغيرات التي قاموا بھا باللوحة فمن ُ السھل استعادة البرمجة التي احتفظت من قِبل القائم بالتركيب من اDساس

- لحفظ البر مجة القابلة للاسترجاع: أولا تأكد من استقبال اللوحة للبرمجة التي تحتاجھا من بدايات تشغيل ، مدة الري ، ايام الري ،الخ.......
	- قم بتحريك قرص التحكم الى وضع Run
	- قم بالضغط على زر المعلومات مع زر البرامج معا
	- سيظھر على الشاشة حفظ البرمجة القابلة ل سترجاع
- سيظھر توميض على حفظ ( SAVE ( قم بالضغط على زر لحفظ البرمجة ، وستظھر رسالة على حفظ البرمجة أم D ويمكن الغاء الحفظ بالضغط على زر ، فيتم الضغط على Dستكمال الحفظ

## تـــــــــــــابع برمجة وتشغيل اللــــــــــوحة **............................................................................**

- لاسترجاع البرمجة التي تم حفظها : قم بتحريك قرص التحكم الى وضع Run
- اضغط على زر المعلومات مع زر البرامج معا وسيظھر على الشاشة حفظ البرامج القابلة للاسترجاع
	- استخدم زر اDتجاه الى Dختيار استرجاع (Restore (
	- اضغط على زر Dسترجاع البرمجة وستظھر رسالة عن استرجاع البرمجة أو D
- بالضغط على زر سيلغى استرجاع البرمجة وبالضغط على يستمر استرجاع البرمجة
- عند الضغط على زر للته سيتم استرجاع البرمجة الاصلية للوحة بدل البرمجة الموجودة حاليا باللوحة
	- واذا كنت ترغب بعمل نسخة جديدة قم بترك خانة الحفظ (Save ( واضغط على زر لعمل نسخة جديدة وسوف تكون النسخة الاصلية التي تسترجع اليها في اي وقت
	- اذا لم توجد نسخة تم عملها من قبل فلا يظهر الاسترجاع تحت خانة الحفظ في هذه الحالة الا اذا تم حفظ نسخة او لا

#### التشــــــغيل اليدوي **:**

وھذه الخانة تمنح تشغيل الفوري Dي محطة على حدة (سواء كانت تبع المحبس الرئيسي رقم "١" أو "٢") ، أو البرامج المبرمجة اتوماتيكيا . ويمكن استخدامھا في تشغيل مجموعة المحطات المترابطة ( SSGs (والتشغيل اليدوي المتخصص اذا تم برمجتھا

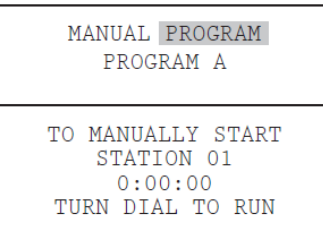

- قم بتحريك قرص التحكم الى وضع - !
- استخدم زر له الى D الاختيار ما بين التشغيل اليدوي للبرنامج ولا لمحبس فردي Program, or Manual One Station Manual

اولا اذا كان Manual Program سيسمح بالبرنامج كله بما يحتويه من محطات بالعمل في الحال ويسمح باختيار المحطة التي سيبدأ منھا العمل (بدايتا من ھذه المحطة الى النھاية )

- استخدم زر البرنامج Dختيار البرنامج المراد تشغيله يدويا (F-A(
- • قم بتحريك قرص التحكم الى وضع Run لتشغيل ھذا البرنامج وسيظھر على الشاشة To Manually Start Station 01″ لتأكيد ان البرنامج سيبدأ من المحطة رقم واحد ، وستعمل كل محطة بالمدة التي بُرمجت عليھا من قبل ( ويشمل خاصية الدورة والتشرب ، و تعمل المحطات التي ليس لھا مدة تشغيل )
- ولكي يبدأ البرنامج من محطة معينة ، قم باستخدام زر اتجاه الى للتحديد المحطة المراد البداية من عندھا واضغط على زر أو لتحديد رقم المحطة
- قم بتحريك قرص التحكم الى وضع Run لشغيل البرنامج من المحبس المختار ويبدأ حتى اخر محطة لھذا البرنامج

التشغيل اليدوي للبرامج يحدث فيه تشغيل اكثر من مرة للبرامج ذو البدايات الكثيرة

واذا كان التشغيل لمحطة واحدة : ستسمح بتشغيل محطة واحدة أو مجموعة مترابطة من المحطات (SSGs)

- استخدم زر أو ختيار المحطة وستظھر مجموعة المحطات المترابطة (SSGs) بعد رقم المحطة الاخيرة
- عند المحطة رقم واحد وتم الضغط على زر ہي سيظھر اعلى رقم محطة باللوحة أو مجموعة المحطات المترابطة (SSG (، والتشغيل اليدوي للمحطة الواحد تعتبر من اسھل الطرق لتفعيل MV/P ، ويمكن وضع مدة تشغيل من ١ ثانية الى ٦ ساعات
- استخدم زر اتجاه الى للتحرك بين الساعات : الدقائق : الثواني
- استخدم زر أو لوضع مده الري المراد تشغيل المحطات يدويا عليھا
- قم بتحريك قرص التحكم الى وضع Run وستعمل المحطة خ6ل ثواني

وستظھر قائمة المحطات التي تعمل بالشاشة والوقت المتبقي ل6نتھاء من عملھا يدويا

## ايقاف التشغـــيل**:** off System

وتستخدم يقاف الري بشكل كامل ، ويشمل ذلك أي محطة حتى وان كانت في وضع الري وهذا من خلال تحريك قرص التحكم الى وضع System Off

ستظهر كلمة OFF بشكل كبير بعد ثواني واي محطة في وضع العمل ستتوقف في الحال ولا يسمح لاي تشغيل اتوماتيك

ويمكن وضع برمجة يقاف التشغيل من ( ٣١-١) يوم وھذا يمنح فرصة عودة العمل اتوماتيكيا بعد ھذه الفترة للبعد من ظروف معينة بالمكان

ولوضع مدة يقاف التشغيل : قم بتحريك قرص التحكم الى وضع OFF

قم بالضغط المطول على زر لمدة ٣ ثواني تقريبا

ستظھر ايام ايقاف على الشاشة وباستخدام أو لتحديد عدد ايام ايقاف الري عن العمل اتوماتيكيا وقم بتحريك قرص التحكم الى وضع Run مرة اخرى وسيبدأ العد التنازلي للايام بعد ٥-٤ ثواني حتى تعود الري اتوامتيك سيظهر على الشاشة الايام المتبقية من توقف الري ويظهر عداد تنازللي لـهذه الايام حتى يعود الوضع الى النظام اتوماتيكي مرة اخرى

**Hunter**\*

## المشاكـــل وطريــــقة حـــلھا**:**

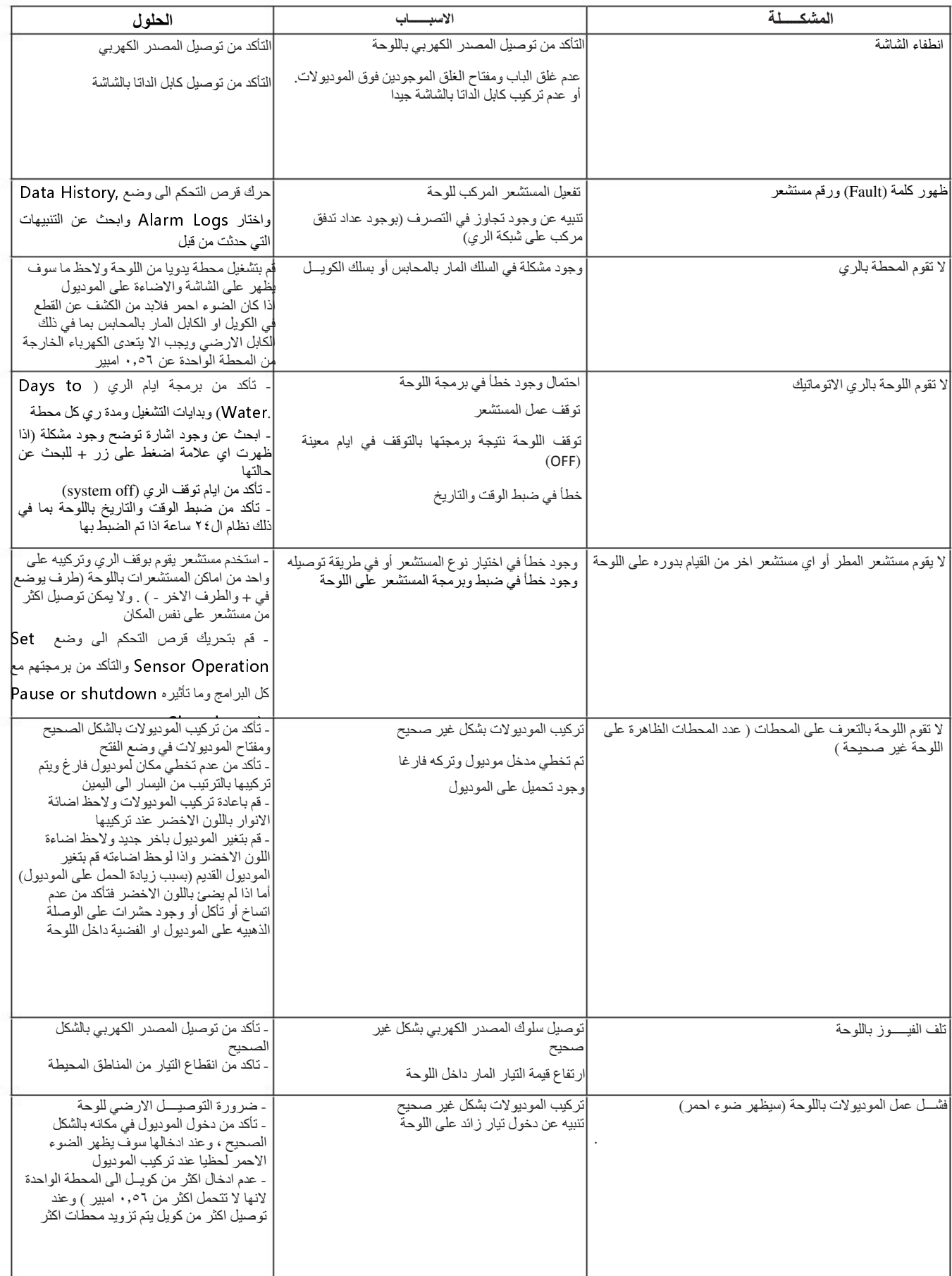